# **Quality Criteria Verification Executive Summary For QCV, Stage Rollout, DMSU and EGI internal**

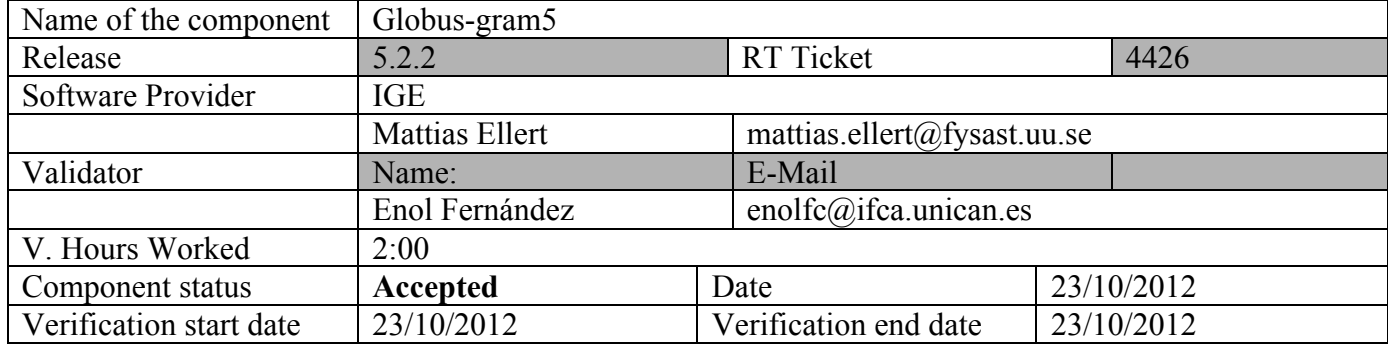

### **Summary:**

This is a release of GRAM5 that introduces mostly bug fixes and internal improvements. Tested with a single host with fork and torque (a very simple installation was performed in the same GRAM5 machine). In both cases the tests were successful.

## **GGUS Tickets:**

None

# **Summary of Quality Criteria verification**:

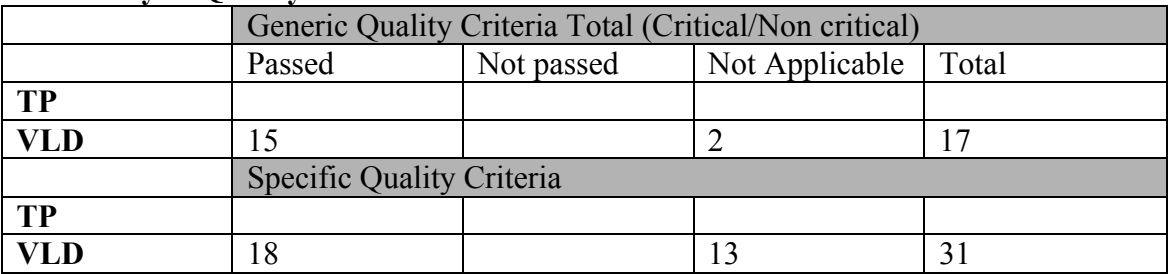

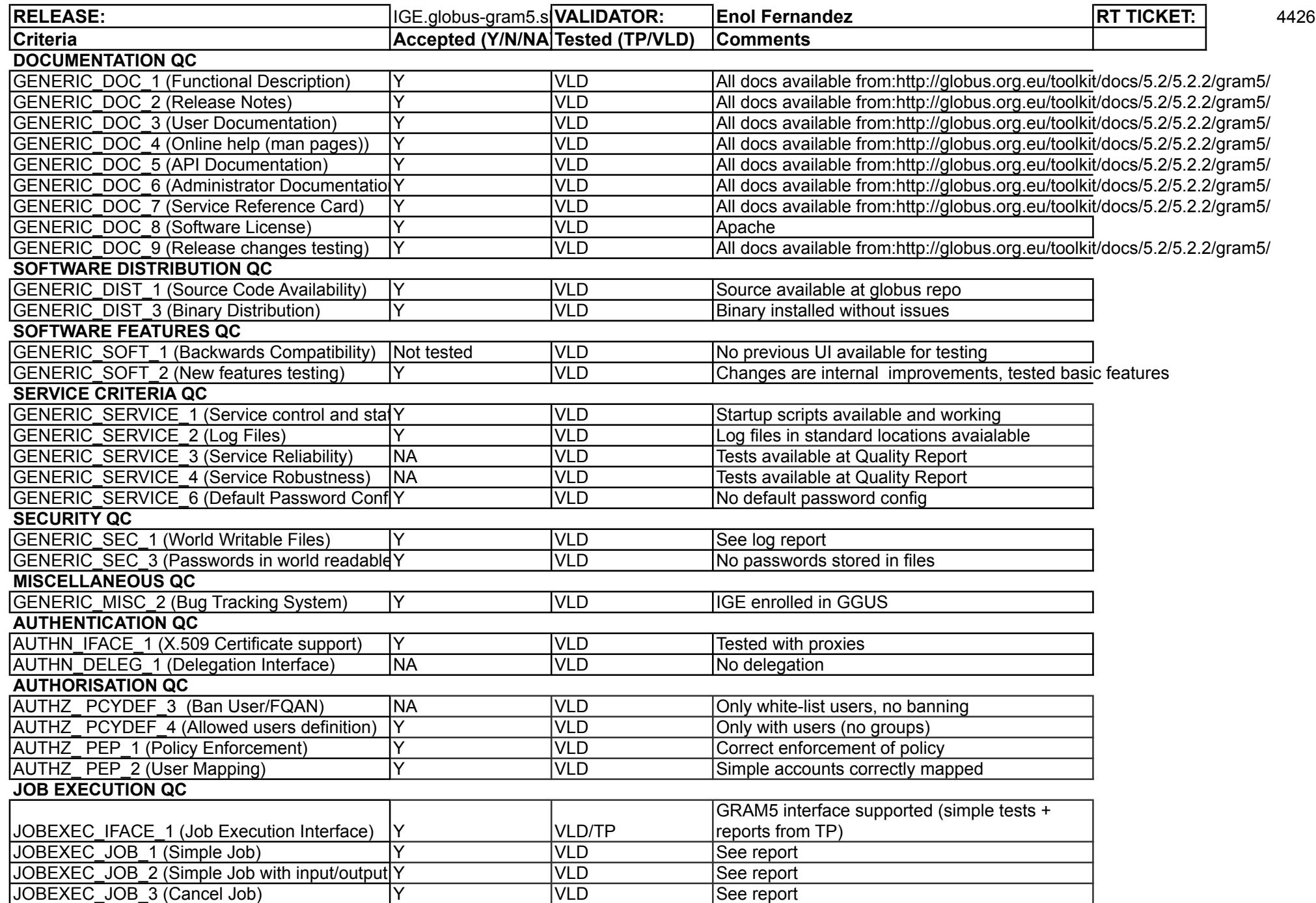

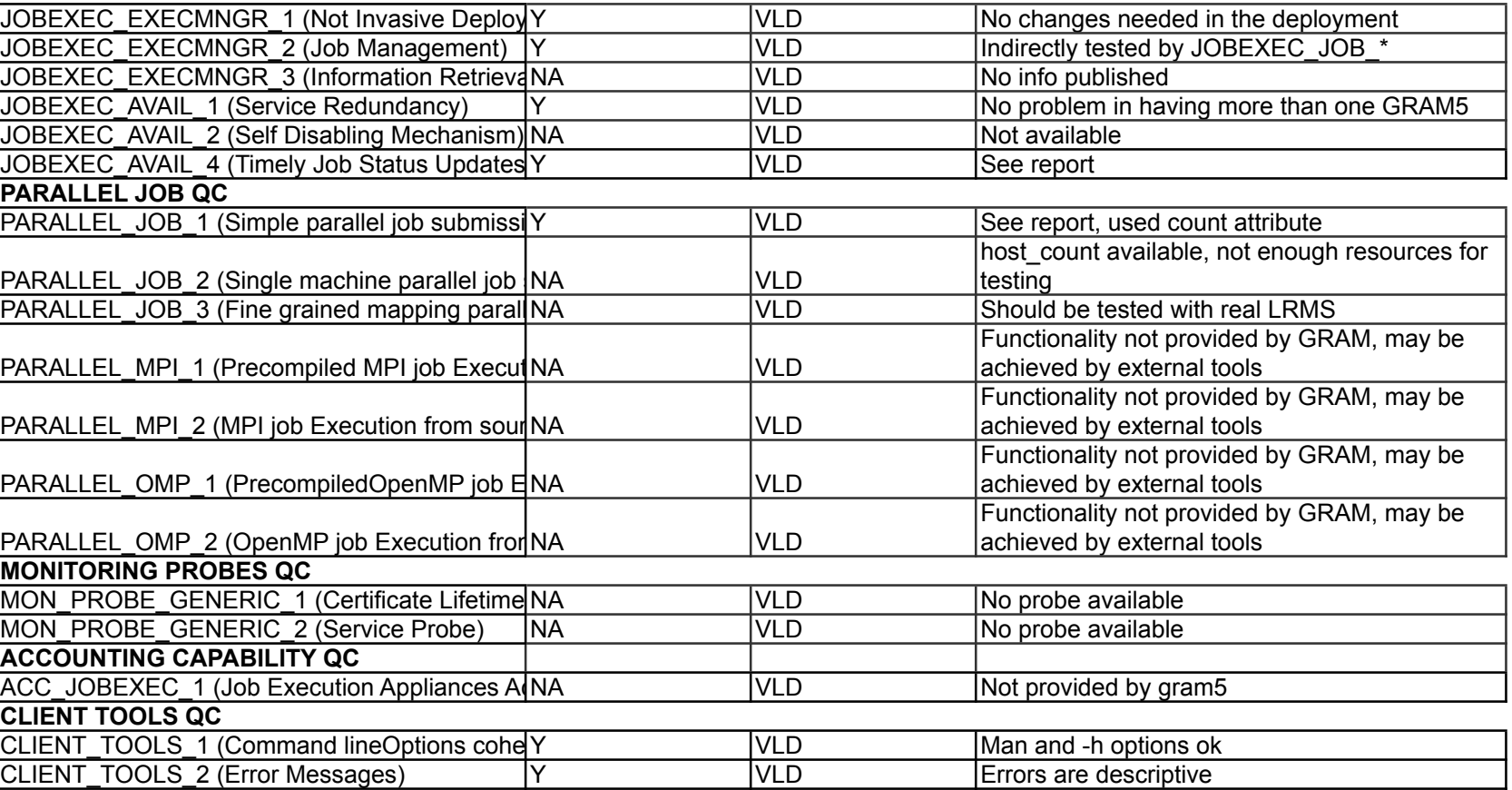

#### **Validator comments:**

#### **Installation:**

```
[root@test27 yum.repos.d]# wget http://admin-repo.egi.eu/sw/unverified/umd-
2.ige.globus-gram5.sl6.x86_64/5/2/2/repofiles/IGE.globus-gram5.sl6.x86_64.repo
--2012-10-23 11:28:50-- http://admin-repo.egi.eu/sw/unverified/umd-
2.ige.globus-gram5.sl6.x86_64/5/2/2/repofiles/IGE.globus-gram5.sl6.x86_64.repo
Resolving admin-repo.egi.eu... 195.251.54.94
Connecting to admin-repo.egi.eu|195.251.54.94|:80... connected.
HTTP request sent, awaiting response... 200 OK
Length: 341 [text/plain]
Saving to: "IGE.globus-gram5.sl6.x86_64.repo"
100%[============================================================>] 341 
--K/s in 0s2012-10-23 11:28:50 (58.5 MB/s) - "IGE.globus-gram5.sl6.x86_64.repo" saved 
[341/341]
[root@test27 yum.repos.d]# yum install ige-meta-globus-gram5
Loaded plugins: priorities, security
138 packages excluded due to repository priority protections
Setting up Install Process
Resolving Dependencies
[...]
Installed:
   ige-meta-globus-gram5.noarch 0:3.0-1.el6 
Dependency Installed:
   fedora-usermgmt.noarch 0:0.10-1200.el6 
   fedora-usermgmt-core.noarch 0:0.10-1200.el6 
   fedora-usermgmt-default-fedora-setup.noarch 0:0.10-1200.el6 
   fedora-usermgmt-shadow-utils.noarch 0:0.10-1200.el6 
   globus-callout.x86_64 0:2.2-1.el6 
   globus-callout-devel.x86_64 0:2.2-1.el6 
  globus-common.x86 64 0:14.7-1.el6
   globus-common-devel.x86_64 0:14.7-1.el6 
   globus-common-progs.x86_64 0:14.7-1.el6 
   globus-core.x86_64 0:8.9-1.el6 
   globus-ftp-client.x86_64 0:7.4-1.el6 
   globus-ftp-control.x86_64 0:4.4-1.el6 
   globus-gass-cache.x86_64 0:8.1-2.el6 
   globus-gass-cache-program.x86_64 0:5.2-1.el6 
  globus-gass-copy.x86 64 0:8.6-1.el6
   globus-gass-copy-progs.x86_64 0:8.6-1.el6 
   globus-gass-server-ez.x86_64 0:4.3-1.el6 
   globus-gass-transfer.x86_64 0:7.2-1.el6 
   globus-gatekeeper.x86_64 0:9.14-1.el6 
   globus-gram-audit.noarch 0:3.2-1.el6 
   globus-gram-client.x86_64 0:12.4-1.el6 
   globus-gram-client-devel.x86_64 0:12.4-1.el6 
   globus-gram-client-doc.noarch 0:12.4-1.el6 
   globus-gram-client-tools.x86_64 0:10.4-1.el6 
   globus-gram-job-manager.x86_64 0:13.48-1.1.el6 
   globus-gram-job-manager-callout-error.x86_64 0:2.1-2.el6 
   globus-gram-job-manager-callout-error-devel.x86_64 0:2.1-2.el6 
   globus-gram-job-manager-callout-error-doc.noarch 0:2.1-2.el6 
   globus-gram-job-manager-condor.noarch 0:1.3-1.el6 
   globus-gram-job-manager-doc.noarch 0:13.48-1.1.el6 
   globus-gram-job-manager-fork.x86_64 0:1.5-1.el6 
   globus-gram-job-manager-fork-setup-poll.noarch 0:1.5-1.el6 
   globus-gram-job-manager-fork-setup-seg.x86_64 0:1.5-1.el6 
   globus-gram-job-manager-pbs.x86_64 0:1.5-1.el6 
   globus-gram-job-manager-pbs-setup-poll.noarch 0:1.5-1.el6 
   globus-gram-job-manager-pbs-setup-seg.x86_64 0:1.5-1.el6
```
 globus-gram-job-manager-scripts.noarch 0:4.2-2.el6 globus-gram-job-manager-scripts-doc.noarch 0:4.2-2.el6 globus-gram-job-manager-sge.x86\_64 0:1.5-1.el6 globus-gram-job-manager-sge-setup-poll.noarch 0:1.5-1.el6 globus-gram-job-manager-sge-setup-seg.x86\_64 0:1.5-1.el6 globus-gram-protocol.x86\_64 0:11.3-4.el6 globus-gram-protocol-devel.x86\_64 0:11.3-4.el6 globus-gram-protocol-doc.noarch 0:11.3-4.el6 globus-gsi-callback.x86\_64 0:4.3-1.el6 globus-gsi-callback-devel.x86\_64 0:4.3-1.el6 globus-gsi-cert-utils.x86\_64  $\overline{0}$ :8.3-1.el6 globus-gsi-cert-utils-devel.x86\_64 0:8.3-1.el6 globus-gsi-cert-utils-progs.x86\_64 0:8.3-1.el6 globus-gsi-credential.x86\_64 0:5.3-1.el6 globus-gsi-credential-devel.x86\_64 0:5.3-1.el6 globus-gsi-openssl-error.x86\_64 0:2.1-2.el6 globus-gsi-openssl-error-devel.x86\_64 0:2.1-2.el6 globus-gsi-proxy-core.x86\_64 0:6.2-1.el6 globus-gsi-proxy-core-devel.x86\_64 0:6.2-1.el6 globus-gsi-proxy-ssl.x86\_64 0:4.1-2.el6 globus-gsi-proxy-ssl-devel.x86\_64 0:4.1-2.el6 globus-gsi-sysconfig. $x86$  64  $0:\overline{5}.3-1.$ el6 globus-gsi-sysconfig-devel.x86\_64 0:5.3-1.el6 globus-gss-assist.x86\_64 0:8.6-1.el6 globus-gss-assist-devel.x86\_64 0:8.6-1.el6 globus-gssapi-error.x86  $64\overline{0}:4.1-2.$ el6 globus-gssapi-error-devel.x86\_64 0:4.1-2.el6 globus-gssapi-gsi.x86\_64 0:10.7-1.el6 globus-gssapi-gsi-devel.x86\_64 0:10.7-1.el6 globus-io.x86\_64 0:9.3-1.el6 globus-io-devel.x86\_64 0:9.3-1.el6 globus-openssl-module.x86\_64 0:3.2-1.el6 globus-openssl-module-devel.x86\_64 0:3.2-1.el6 globus-proxy-utils.x86\_64 0:5.0-2.el6 globus-rsl.x86\_64 0:9.1-2.el6 globus-rsl-devel.x86\_64 0:9.1-2.el6 globus-rsl-doc.noarch 0:9.1-2.el6 globus-scheduler-event-generator.x86\_64 0:4.6-1.el6 globus-scheduler-event-generator-devel.x86\_64 0:4.6-1.el6 globus-scheduler-event-generator-doc.noarch 0:4.6-1.el6 globus-scheduler-event-generator-progs.x86\_64 0:4.6-1.el6 globus-usage.x86\_64 0:3.1-2.el6 globus-xio.x86\_64 0:3.3-1.el6 globus-xio-devel.x86\_64 0:3.3-1.el6 globus-xio-gsi-driver.x86\_64 0:2.3-1.el6 globus-xio-gsi-driver-devel.x86\_64 0:2.3-1.el6 globus-xio-popen-driver.x86\_64 0:2.3-1.el6 gridengine. $x86$  64 0:6.2u5-10.el6.4 jemalloc.x86\_64 0:3.0.0-2.el6 keyutils-libs-devel.x86\_64 0:1.4-4.el6 krb5-devel.x86\_64 0:1.9-33.el6\_3.2 ksh.x86\_64 0:20100621-16.el6 libcom\_err-devel.x86\_64 0:1.41.12-12.el6 libselinux-devel.x86\_64 0:2.0.94-5.3.el6 libsepol-devel.x86\_64 0:2.0.41-4.el6 libtool-ltdl.x86\_64 0:2.2.6-15.5.el6 mailcap.noarch 0:2.1.31-2.el6 munge.x86\_64 0:0.5.10-1.el6 munge-libs.x86\_64 0:0.5.10-1.el6 openssl-devel.x86\_64 0:1.0.0-20.el6\_2.5 perl.x86\_64 4:5.10.1-127.el6 perl-Compress-Raw-Zlib.x86\_64 1:2.020-127.el6 perl-Compress-Zlib.x86\_64 0:2.020-127.el6 perl-DBI.x86\_64 0:1.609-4.el6 perl-HTML-Parser.x86\_64 0:3.64-2.el6 perl-HTML-Tagset.noarch 0:3.20-4.el6 perl-IO-Compress-Base.x86\_64 0:2.020-127.el6 perl-IO-Compress-Zlib.x86\_64 0:2.020-127.el6 perl-Module-Pluggable.x86\_64 1:3.90-127.el6

```
 perl-Pod-Escapes.x86_64 1:1.04-127.el6 
   perl-Pod-Simple.x86_64 1:3.13-127.el6 
   perl-URI.noarch 0:1.40-2.el6 
   perl-XML-Parser.x86_64 0:2.36-7.el6 
   perl-libs.x86_64 4:5.10.1-127.el6 
   perl-libwww-perl.noarch 0:5.833-2.el6 
   perl-version.x86_64 3:0.77-127.el6 
  pkgconfig.x8664<sup>-1</sup>:0.23-9.1.e16 tcl.x86_64 1:8.5.7-6.el6 
   tcsh.x86_64 0:6.17-19.el6_2 
  torque.x86 64 0:2.5.7-9.el6
   torque-client.x86_64 0:2.5.7-9.el6 
   torque-libs.x86_64 0:2.5.7-9.el6 
   zlib-devel.x86_64 0:1.2.3-27.el6 
Complete!
```
#### **Check services:**

```
[root@test27 yum.repos.d]# service globus-gatekeeper
Usage: /etc/init.d/globus-gatekeeper 
{start|stop|status|restart|condrestart|try-restart|reload|force-reload}
[root@test27 yum.repos.d]# service globus-gatekeeper status
globus-gatekeeper is not running
[root@test27 yum.repos.d]# service globus-gatekeeper start
Started globus-gatekeeper
[root@test27 yum.repos.d]# service globus-gatekeeper status
globus-gatekeeper is running (pid=12257)
[root@test27 yum.repos.d]# service globus-gatekeeper stop
Stopped globus-gatekeeper
[root@test27 yum.repos.d]# service globus-gatekeeper status
globus-gatekeeper is not running
[root@test27 yum.repos.d]# ps aux | grep gatekeeper
root 12282 0.0 0.0 103236 828 pts/0 S+ 11:44 0:00 grep 
gatekeeper
[root@test27 yum.repos.d]# service globus-gatekeeper start
Started globus-gatekeeper
[root@test27 yum.repos.d]# ps aux | grep gatekeeper
root 12290 0.0 0.0 68432 972 ? S 11:44 0:00 
/usr/sbin/globus-gatekeeper -pidfile /var/run/globus-gatekeeper.pid -p 2119 -l 
/var/log/globus-gatekeeper.log
root 12293 0.0 0.0 103236 832 pts/0 S+ 11:45 0:00 grep 
gatekeeper
[root@test27 yum.repos.d]#
# tail /var/log/globus-gatekeeper.log
TIME: Tue Oct 23 11:45:45 2012
PID: 12290 -- Failure: Gatekeeper shutdown on signal:15
TIME: Tue Oct 23 11:45:52 2012
PID: 12311 -- Notice: 6: /usr/sbin/globus-gatekeeper pid=12311 starting at 
Tue Oct 23 11:45:52 2012
TIME: Tue Oct 23 11:45:52 2012
 PID: 12311 -- Notice: 6: GRAM contact: 
test27.egi.cesga.es:2119:/DC=es/DC=irisgrid/O=cesga/CN=host/test27.egi.cesga.e
s
TIME: Tue Oct 23 11:45:52 2012
PID: 12311 -- Notice: 0: GATEKEEPER ACCT FD=6 (/var/log/globus-
gatekeeper.log)
```
- log created in standard location: /var/log/globus-gatekeeper.log and under /var/log/globus

### **Configuration:**

```
[root@test27 ~]# globus-gatekeeper-admin -l
jobmanager-condor [DISABLED]
jobmanager-fork-poll [DISABLED]
jobmanager-fork-seg [DISABLED]
jobmanager-pbs-poll [DISABLED]
jobmanager-pbs-seg [DISABLED]
jobmanager-sge-poll [DISABLED]
jobmanager-sge-seg [DISABLED]
[root@test27 ~]# globus-gatekeeper-admin -e jobmanager-fork-poll -n jobmanager
[root@test27 ~]# globus-gatekeeper-admin -e jobmanager-pbs-poll -n jobmanager-
pbs
[root@test27 ~]# globus-gatekeeper-admin -e jobmanager-pbs-seg -n jobmanager-
pbs2
[root@test27 ~]# globus-gatekeeper-admin -l
jobmanager-condor [DISABLED]
jobmanager-fork-poll [ENABLED]
jobmanager-fork-seg [DISABLED]
jobmanager-pbs-poll [ENABLED]
jobmanager-pbs-seg [ENABLED]
jobmanager-sge-poll [DISABLED]
jobmanager-sge-seg [DISABLED]
jobmanager [ALIAS to jobmanager-fork-poll]
jobmanager-pbs [ALIAS to jobmanager-pbs-poll]
jobmanager-pbs2 [ALIAS to jobmanager-pbs-seg]
[root@test27 ~]# globus-scheduler-event-generator-admin -e pbs
[root@test27 ~]# globus-scheduler-event-generator-admin -l
fork [DISABLED]
pbs [ENABLED]
sge [DISABLED]
[root@test27 ~]# service globus-scheduler-event-generator status
globus-scheduler-event-generator (pbs) is running (pid=15814)
```
#### **Tests:**

- 1. Created test accounts: enol & test
- 2. Created grid-mapfile mapping "/DC=es/DC=irisgrid/O=ifca/CN=Enol-Fernandez-delCastillo" to test
- 3. Copied valid proxy to enol account
- 4. Job tests with fork:

```
### Simple whoami:
test
### File transfer:
ls -l myfile
-rw-rw-r-- 1 enol enol 35658 Oct 23 17:22 myfile
job:
&
(executable=/bin/ls)
(arguments=-l)
(file_stage_in = ($(GLOBUSRUN_GASS_URL) # "/home/enol/myfile" afile))
output:
total 36
-rw-r--r-- 1 test test 35658 Oct 23 17:22 afile
### Job Status:
```
job:  $\bar{8}$ (executable=/bin/sleep) (arguments=1m) job id: https://test27.egi.cesga.es:42626/16289842136445217406/4693754399514830218/ Tue Oct 23 17:22:45 CEST 2012 Status: ACTIVE Tue Oct 23 17:23:05 CEST 2012 Status: ACTIVE Tue Oct 23 17:23:25 CEST 2012 Status: ACTIVE Tue Oct 23 17:23:45 CEST 2012 Status: ACTIVE Tue Oct 23 17:24:05 CEST 2012 Status: DONE ### Job Cancel: job: & (executable=/bin/sleep) (arguments=10m) Tue Oct 23 17:24:25 CEST 2012 job id: https://test27.egi.cesga.es:42626/16289842137691301306/4693754399514830218/ ACTIVE Tue Oct 23 17:25:25 CEST 2012 Cancelling... Status post cancel: DONE ### Parallel job: job: & (executable=/bin/ls) (arguments=-ltr) (count=2) output: total 36 -rw-r--r-- 1 test test 35658 Oct 23 17:22 afile total 36 -rw-r--r-- 1 test test 35658 Oct 23 17:22 afile

5. Job tests with pbs (poll):

```
*** Using jobmanager-pbs ***
### Simple whoami:
test
### File transfer:
ls -l myfile
-rw-rw-r-- 1 enol enol 115320 Oct 23 17:26 myfile
job:
\overline{8}(executable=/bin/ls)
(arguments=-l)
(file_stage_in = ($(GLOBUSRUN_GASS_URL) # "/home/enol/myfile" afile))
output:
total 120
-rw-r--r-- 1 test test 115320 Oct 23 17:26 afile
### Job Status:
job:
&
(executable=/bin/sleep)
```
(arguments=1m) job id: https://test27.egi.cesga.es:59295/16289843234786707211/4693754399514840210/ Tue Oct 23 17:26:40 CEST 2012 Status: ACTIVE PBS Status:<br>Job id Name User User Time Use S Queue ------------------------- ---------------- --------------- -------- - ----- 53.test27 STDIN test 0 R testq Tue Oct 23 17:27:00 CEST 2012 Status: ACTIVE PBS Status: Job id Name User Time Use S Queue ------------------------- ---------------- --------------- -------- - ----- 53.test27 STDIN test 0 R testq Tue Oct 23 17:27:20 CEST 2012 Status: ACTIVE PBS Status: Job id Name User Time Use S Queue ------------------------- ---------------- --------------- -------- - ----- STDIN test 0 R testq Tue Oct 23 17:27:40 CEST 2012 Status: ACTIVE PBS Status: Tue Oct 23 17:28:00 CEST 2012 Status: DONE PBS Status: ### Job Cancel: job: & (executable=/bin/sleep) (arguments=10m) Tue Oct 23 17:28:20 CEST 2012 job id: https://test27.egi.cesga.es:59295/16289843236931818566/4693754399514840210/ ACTIVE PBS Status: Job id **Name** Name User Time Use S Queue ------------------------- ---------------- --------------- -------- - ----- STDIN test 0 R testa Tue Oct 23 17:29:21 CEST 2012 Cancelling... PBS Status: Status post cancel: DONE PBS Status:

6. Job tests with pbs (seg):

```
*** Using jobmanager-pbs2 ***
### Simple whoami:
test
### File transfer:
ls -l myfile
-rw-rw-r-- 1 enol enol 138480 Oct 23 17:30 myfile
job:
&
(executable=/bin/ls)
(arguments=-l)
(file_stage_in = ($(GLOBUSRUN_GASS_URL) # "/home/enol/myfile" afile))
output:
total 140
```
-rw-r--r-- 1 test test 138480 Oct 23 17:30 afile ### Job Status: job: & (executable=/bin/sleep) (arguments=1m) job id: https://test27.egi.cesga.es:59295/16289843233777675406/4693754399514840210/ Tue Oct 23 17:30:21 CEST 2012 Status: ACTIVE PBS Status: Job id Name User Time Use S Queue ------------------------- ---------------- --------------- -------- - ----- 57.test27 STDIN test 0 R testq Tue Oct 23 17:30:41 CEST 2012 Status: ACTIVE PBS Status:<br>Job id Name **User** User Time Use S Queue ------------------------- ---------------- --------------- -------- - ---- test 0 R testq Tue Oct 23 17:31:01 CEST 2012 Status: ACTIVE PBS Status: Job id Name User Time Use S Queue ------------------------- ---------------- --------------- -------- - ----- 57.test27 STDIN test 0 R testq Tue Oct 23 17:31:21 CEST 2012 Status: ACTIVE PBS Status: Tue Oct 23 17:31:41 CEST 2012 Status: DONE PBS Status: ### Job Cancel: job: & (executable=/bin/sleep) (arguments=10m) Tue Oct 23 17:32:01 CEST 2012 job id: https://test27.egi.cesga.es:59295/16289843234883582666/4693754399514840210/ PENDING PBS Status: Job id Name User Time Use S Queue ------------------------- ---------------- --------------- -------- - ----- 58.test27 STDIN test 0 R testq Tue Oct 23 17:33:01 CEST 2012 Cancelling... PBS Status: Status post cancel: DONE PBS Status:

7. Look for world writable files:

# find / -xdev -type f -perm -o+w -exec ls -l {} \;

# N**ot applicable Quality Criteria**

# **Specific Functional Tests to be repeated in SR:**

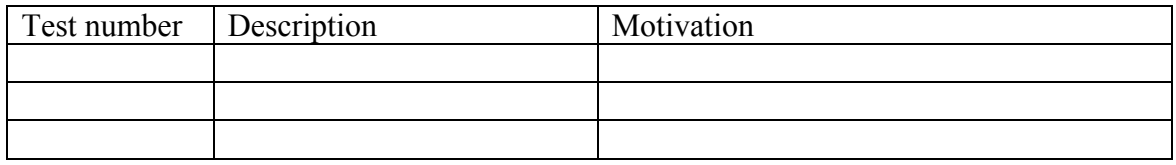

# **Specific Non-functional tests (Scalability, etc…) to be repeated in SR:**

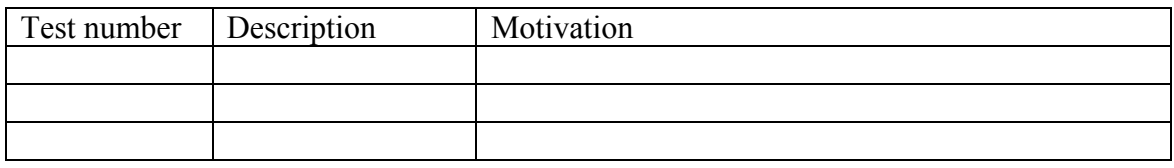

### **Comments for UMD QC definition (TSA2.2):**

# **Comments for SR (TSA1.3):**

Default configuration in /etc/sysconfig/globus-scheduler-event-generator does not work out of the box. Change \${sysconfigdir} to /etc and \${localstatedir} to /var

## **Comments for DMSU (TSA2.5):**

**Comments for TP:**